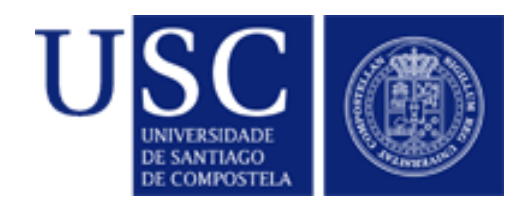

### Curso avanzado de Linux SAMBA

Rafael Varela Pet

Unidad de Sistemas Área de Tecnologías de la Información y Comunicaciones Universidad de Santiago de Compostela

Curso avanzado de GNU/Linux

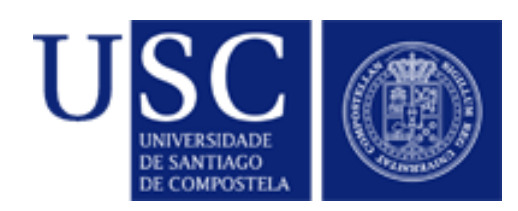

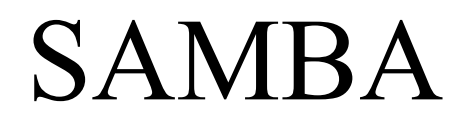

- Paquete Open Source que permite a los sistemas UNIX comunicarse mediante SMB/CIFS
	- SMB = *Server Message Block*
	- CIFS = *Common Internet FileSystem*
- Compartición de archivos e impresoras
- Funcionamiento como cliente y/o servidor

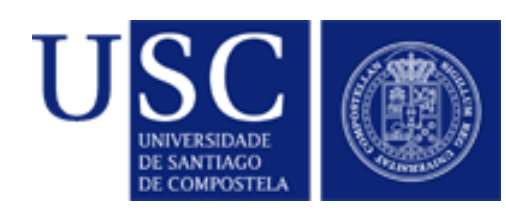

#### SAMBA. Nomenclatura

- NetBEUI: Protocolo de transporte. Actúa al mismo nivel que TCP/IP. No empleado por SAMBA
- NetBIOS: API para operaciones en red
- NBT: NetBIOS sobre TCP/IP
- SMB/CIFS funciona sobre NetBIOS en sistemas Windows
- SAMBA es una implementación de NBT y SMB/CIFS

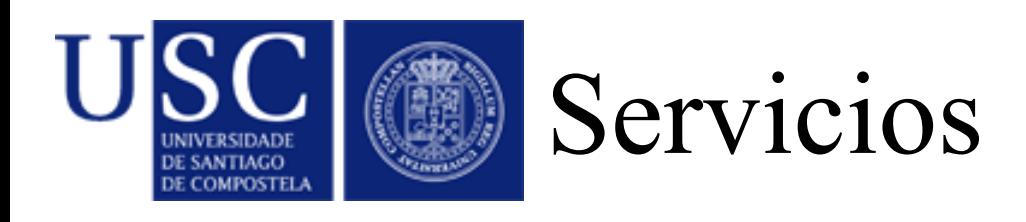

- Servicios presentes en NBT:
	- Servicio de nombres: permite que los equipos se puedan localizar por sus nombres
	- Servicio de datagramas: intercambio de datos en modo desconexión (se usan paquetes UDP)
	- Servicio de sesión: intercambio de datos orientado a conexión (se usa TCP). Es el servicio usado para intercambio de ficheros

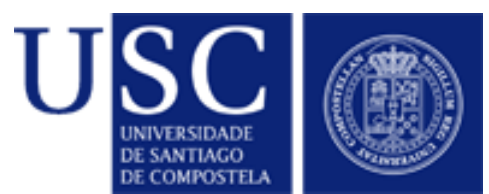

#### Demonios y utilidades

- Demonios
	- smbd: hace prácticamente todo el trabajo ya que es el que maneja la compartición de archivos e impresoras
	- nmbd: incorpora el servicio de nombres
- Utilidades
	- smbclient
	- nmblookup: permite encontrar nombres NetBIOS en una red, buscar sus dir. IP (entre otras cosas)
	- SWAT (*Samba Web Administration Tool*)

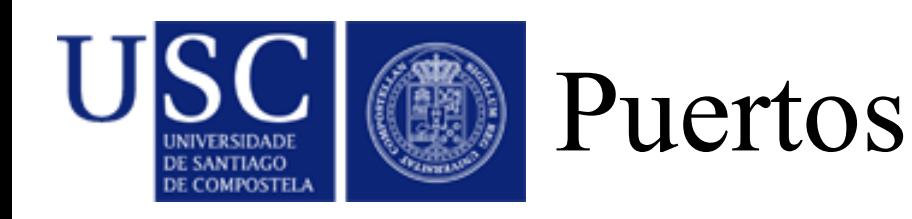

- Puertos empleados en NBT:
	- 137/udp: servicio de nombres
	- 138/udp: servicio de datagramas
- Servicio de sesión:
	- 139/tcp: modo clásico a través de NetBIOS
	- 445/tcp: SMB/CIFS directamente por TCP/IP sin usar **NetBIOS**

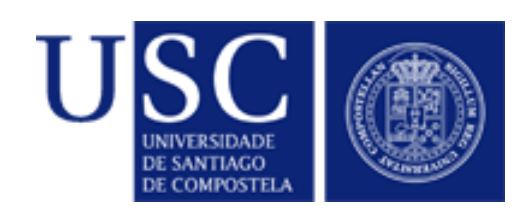

### Instalación en Debian

- Paquetes
	- samba: servidores
	- smbclient: herramientas cliente
	- samba-common: componentes comunes a la parte de servidor y la de cliente

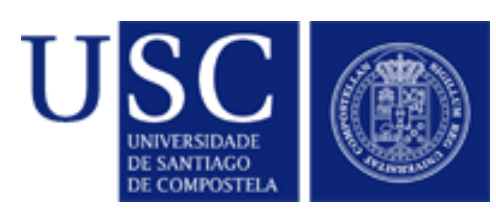

- Broadcast en la red local
- WINS: Windows Internet Name Service. Servicio semejante al DNS
- Fichero lmhosts: equivalente al fichero hosts de UNIX
- DNS: Método preferido en Windows 2000 en adelante

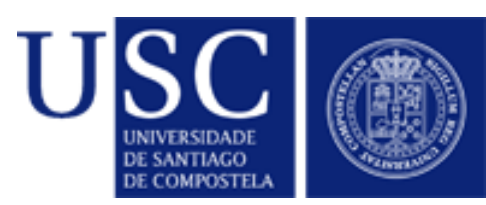

Problemática en compartición de archivos

- Mayúsculas/minúsculas
	- UNIX es sensible a mayúsculas
	- Windows "retiene" las mayúsculas
	- DOS solo trabaja en mayúsculas
- Juego de caracteres
- Longitud máxima de los nombres de fichero
- Propietario de los ficheros
- Permisos de acceso /ACLs

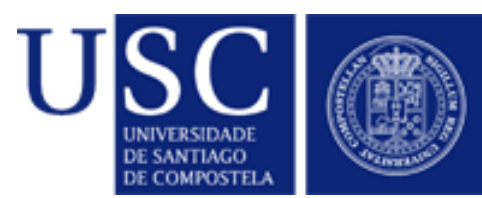

#### Problemas en la autentificación

- Los sistemas Windows antiguos enviaban las claves en claro => podemos calcular el hash y comparar con lo que tenemos en /etc/shadow
- Actualmente las claves se envían cifradas con un sistema incompatible con el de UNIX.
- Las soluciones:
	- mantener una base de datos separada
	- delegar la autentificación a otra máquina

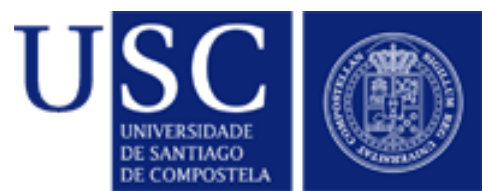

### Bases de datos de usuarios

- Parámetro passdb backend
	- tdbsam: Trivial Database (TDB)
	- ldapsam
	- nisplussam
	- mysql
- Por defecto, en Debian se utiliza tdbsam
- Ejemplos:
	- passdb backend =

tdbsam:/etc/samba/passdb.tdbpassdb passdb backend=ldapsam:ldap://localhost

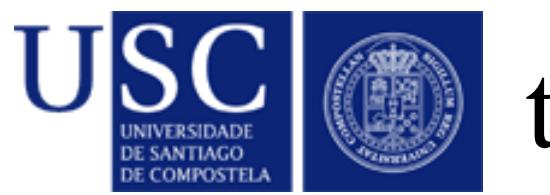

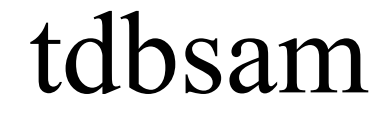

- Bases de datos en /var/lib/samba. Ejemplos: secrets.tdb, passdb.tdb
- **tdbbackup** permite
	- hacer copias de seguridad > tdbbackup \*.tdb
	- verificar la integridad de la base de datos  $>$  tdbbackup -v \*.tdb
- Si instalamos el paquete tdb-tools podemos emplear **tdbtool** y **tdbdump**

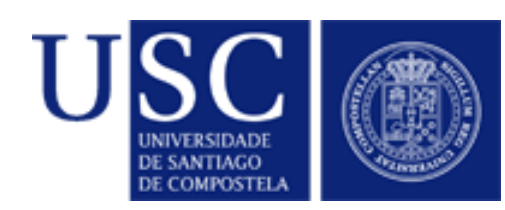

# SAMBA. Fichero smbpasswd

- passdb backend  $=$  smbpasswd guest
- En /etc/samba/smbpasswd
	- Formato:

username:uid:HASH LANMAN:HASH NT:Flags:Fecha de modificación

- Flags:
	- U: Usuario normal
	- N: Usuario sin clave
	- D: Cuenta desactivada
	- W: Cuenta de estación de trabajo
- Ejemplo: [U ]

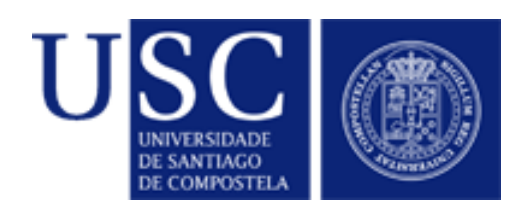

#### Gestión usuarios

- Añadir un usuario
	- > smbpasswd -a nombre usuario
- Cambiar la contraseña a un usuario
	- > smbpasswd nombre\_usuario
- Habilitar/Deshabilitar un usuario
	- > smbpasswd -e nombre usuario
	- > smbpasswd -d nombre usuario
- Borrar un usuario
	- $>$  smbpasswd  $-x$  nombre usuario

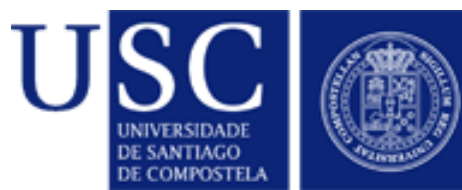

## SAMBA. Configuración

- En /etc/samba/smb.conf
- Tres bloques:
	- Global
	- Compartición de ficheros
	- Compartición de impresoras
- Secciones especiales: [global] [homes] [printers]
- Podemos comprobar nuestra configuración con el comando **testparm**.

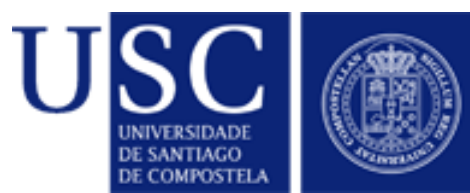

## SAMBA. Configuración

• Identificación de nuestra máquina workgroup =

netbios name = netbios aliases =

• Alias: Podemos usar ficheros específicos para cada alias:

include = %L.conf

● Elección del *master browser.*

```
os level =
local master =
preferred master =
```
Curso avanzado de GNU/Linux

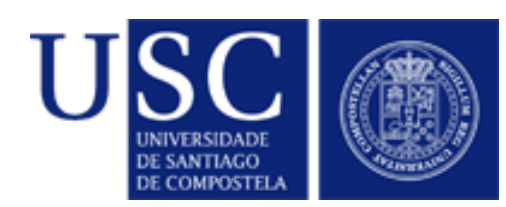

### Autentificación

- Encriptación passwords encrypt passwords = yes
- Métodos de autentificación (parámetro **security**)
	- share: no hay usuarios. Se asignan contraseñas a los recursos
	- user: se necesita un usuario UNIX en el servidor
	- server: se le reenvía la petición de autentificación a otra máquina.
	- domain: el servidor SAMBA pertenece a un dominio
	- ads: el servidor pertenece a un dominio de Directorio Activo

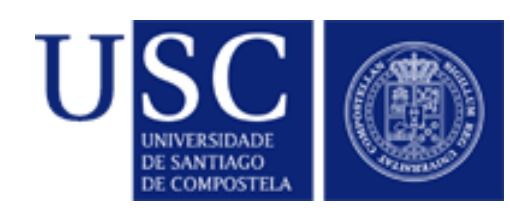

#### Autentificación "server"

- Delega la autenticación en un servidor determinado
- En smb.conf

security=server encrypt passwords = yes password server ="nombre\_servidor"

• Se requiere una cuenta UNIX local (puede estar bloqueada)

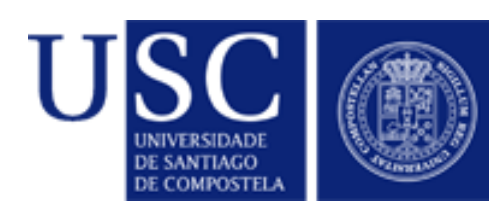

#### Autentificación "domain"

• En smb.conf

security=domain encrypt passwords = yes workgroup = "nombre\_grupo" password server = \*

● La máquina tiene que estar registrada en el dominio:

> net rpc join -U administrador

• Tienen que existir cuentas UNIX locales

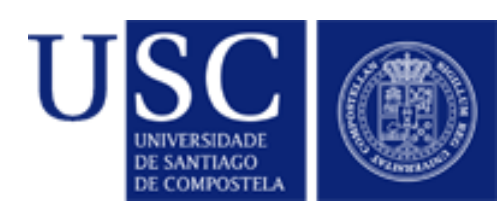

- Automatizar creación de cuentas UNIX:
	- Usar parámetro add user script:
		- Crea cuentas cuando un usuario se autentifica correctamente
		- Las bajas son manuales
		- Ejemplo add user script =  $/usr/sbin/useradd$  %u
	- **Winbind**: altas y bajas dinámicas. El equipo es un miembro completo del dominio

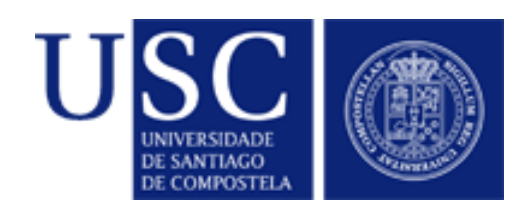

# SAMBA. Winbind

- Winbind permite:
	- Verificar las credenciales de un usuario (vía PAM).
	- Resolución de la identidad (vía NSS).
	- Winbind mantiene una base de datos independiente (winbind\_idmap.tdb) en la que se almacena la asociación entre UIDs / GIDs UNIX y los SIDs de NT.
- Requisitos previos:
	- Nuestro servidor debe estar unido al dominio
	- Instalamos paquete **winbind**

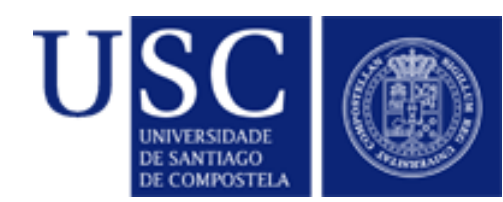

• Editar smb.conf:  $security = domain$ 

```
winbind use default domain = yes
winbind separator = +winbind cache time = 300
```

```
idmap uid = 10000 - 20000idmap gid = 10000 - 20000
```

```
template shell = /bin/bashtemplate homedir = /home/%D/%U
```

```
winbind enum groups = yes
winbind enum users = yes
```
Curso avanzado de GNU/Linux

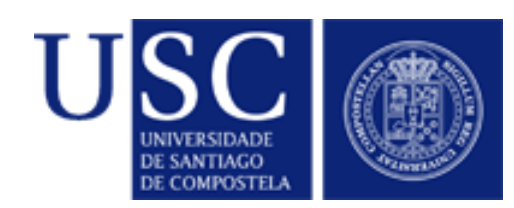

• En caso de tener muchos usuarios, puede considerarse:

> winbind enum groups = no winbind enum users = no

- Pero puede provocar problemas a ciertas aplicaciones
- Ajustar el parámetro "valid users" en la sección [homes]

valid users = %S

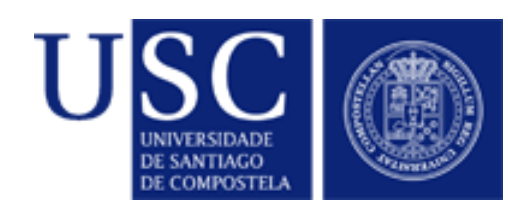

- Parámetro "**winbind separator**":
	- Define el carácter empleado cuando se muestra un usuario en la forma DOMINIO\usuario.
	- Sólo se aplica cuando usamos los módulos pam\_winbind.so y nss\_winbind.so para los servicios UNIX
	- Algunos caracteres problemáticos
		- + : También se emplea con NIS en /etc/group
		- \ : Carácter de escape en el shell

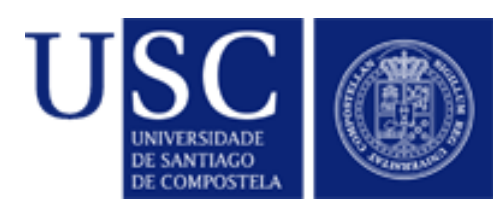

- Con Windows Server 2003
	- Editar sección [global] de smb.conf client schannel = no
	- Asignar usuario para establecer sesión con un controlador de dominio. Ejecutar:
		- > wbinfo -set-auth-user=usuario%clave
- Alternativa. Emplear Kerberos.
	- En smb.conf: security=ads

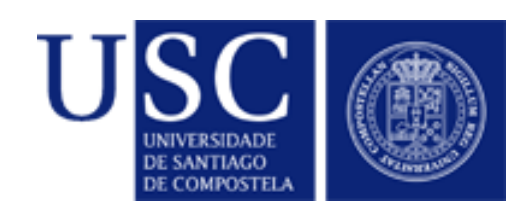

#### Winbind. Pruebas

- Unirnos al dominio e iniciar winbind
- Probar configuración:
	- $\bullet$  > wbinfo -p (hace 'ping')
	- $\bullet$  > wbinfo  $-t$ (comprueba la cuenta de la máquina en el dominio)
	- $\bullet$  > wbinfo  $-g$  (lista grupos)
	- $\bullet$  > wbinfo -u (lista usuarios)
- El *resolver* UNIX tiene que encontrar la información en DNS del Servidor de Dominio.
	- Ajustar contenido de /etc/resolv.conf

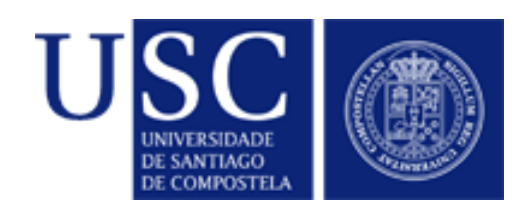

Winbind. NSS.

- NSS (*Name Service Switch*): sistema modular para acceder a las bases de datos usadas por la librería C.
- Configurar NSS
	- Editar /etc/nsswitch.conf passwd: files winbind group: files winbind
- Probar NSS:
	- > getent group
	- > getent passwd

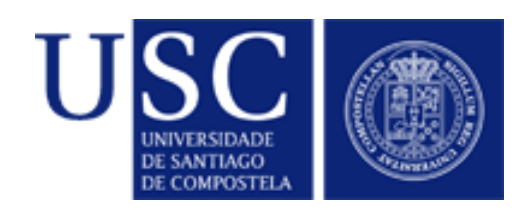

#### Winbind. PAM

- Podemos autenticar otros servicios vía PAM
- Editar el fichero /etc/pam.d correspondiente al servicio que queremos modificar
- Ejemplo: OpenSSH, editar /etc/pam.d/ssh:

```
auth sufficient pam_winbind.so
@include common-auth
```

```
...
account sufficient pam winbind.so
@include common-account
...
```
- Conectar al servidor SSH:
	- > ssh DOMINIO+usuario@servidor\_ssh

Curso avanzado de GNU/Linux

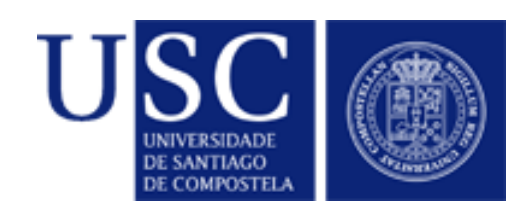

## Winbind y Kerberos

- El método anterior es compatible con dominios pre-windows 2000
- Con Directorio Activo podemos emplear Kerberos
- En smb.conf:

```
realm = CURSOLINUX.LOCAL
security = ADS
encrypt paswords = yes
password server = servidor_kerberos
```
(esto último, sólo si no es capaz de localizarlo)

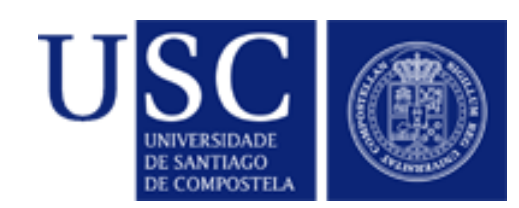

## Winbind. Kerberos

- Instalar krb5-user, krb5-clients y krb5-config
- $\cdot$  /etc/krb5.conf

```
[libdefaults]
  default realm = CURSOLINUX.LOCAL
[realms]
  CURSOLINUX.LOCAL = {
        kdc = 192.168.253.21         admin_server = 192.168.253.21
   }
[domain realm]
   .cursolinux.local = CURSOLINUX.LOCAL
  cursolinux.local = CURSOLINUX.LOCAL
```
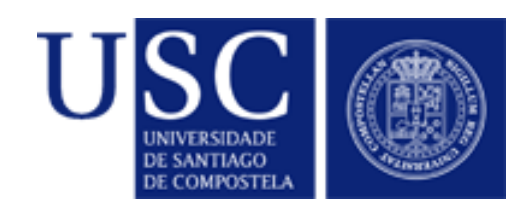

### Winbind. Kerberos

- Sincronizar reloj del equipo Debian
	- > net time set
- Probar kerberos:
	- > kinit usuario@CURSOLINUX.LOCAL
	- > klist
- Unirse al dominio y almacenar la cuenta del equipo en la unidad organizativa "computers":
	- > kinit administrador@CURSOLINUX.LOCAL
	- > net ads join createcomputer="Computers"

Curso avanzado de GNU/Linux Using short domain name -- CURSOLINUX Joined 'DEBIAN' to realm 'CURSOLINUX.LOCAL'

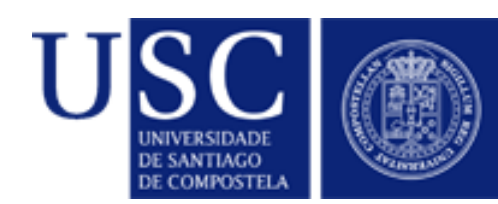

## Winbind. Directorio Activo

- Probar Winbind:
	- > /etc/init.d/winbind restart

 $>$  wbinfo  $-p$ Ping to winbindd succeeded on fd 4

 $>$  wbinfo  $-t$ checking the trust secret via RPC calls succeeded

- $>$  wbinfo  $-g$
- $>$  wbinfo  $-u$

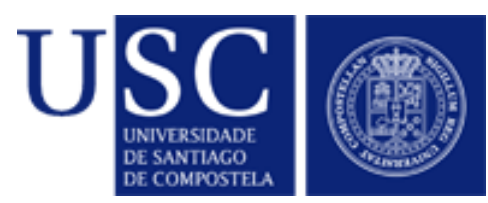

#### Winbind. Directorio Activo

- Pruebas desde clientes Windows > net use \* //servidorSamba/share
- smbclient: Emplear la opción k para autenticación Kerberos:
	- > smbclient -k //servidor/share

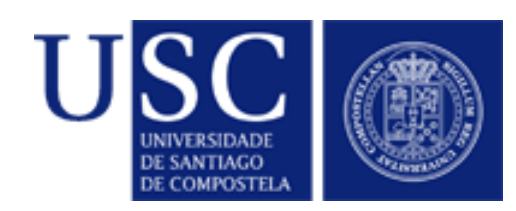

## Resolución de problemas

- Comprobar desfase horario entre los relojes del controlador de dominio y de los clientes
- Revisar resolución de nombres:
	- Dominio DNS y *realm* Kerberos deben coincidir
	- Los nombres FQDN de los equipos deben resolver correctamente
	- Debe coincidir el nombre UNIX (/etc/hosts) y el nombre NetBIOS en smb.conf
	- Comprobar salida del comando "hostname --fqdn"

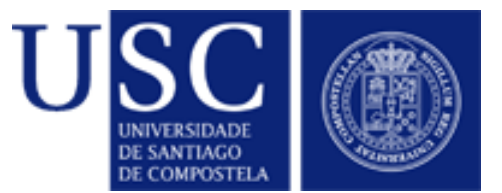

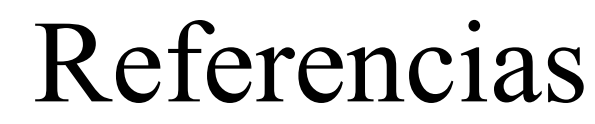

- [www.samba.org](http://www.samba.org/)
- <http://us1.samba.org/samba/docs/man/Samba-Guide/>
- [http://samba.org/samba/docs/man/Samba-HOWTO-Collection](http://samba.org/samba/docs/man/Samba-HOWTO-Collection/)
- <http://web.mit.edu/kerberos/www/>